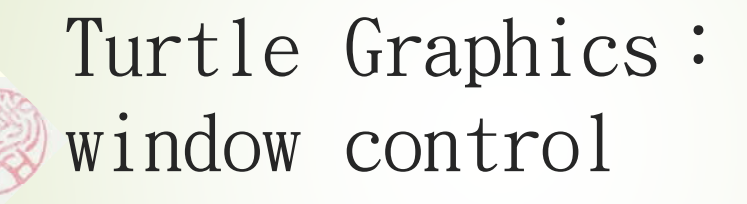

請使用title、bgcolor、write和clear來執行以下程式: 1. 用您的名字當作視窗的title<br>2. 設定背景顏色為vellow

2. 設定背景顏色為yellow

3. 設定筆的顏色為red

4. 寫一個function: my\_write(text,x,y,col),其參數 有四,一個是寫字的內容text,第二、三參數說明要寫的 位置,最後一參數是筆的顏色col。

 $5.$  寫一個main $()$ ,這主程式固定x=0,而y的值是 [0,20,40, …., 200]中的隨機一個數,將您的名字在x,y 位置上列印10次。

6. 修改main(),使以上了每次列印都會刪除上一次的列 印結果。